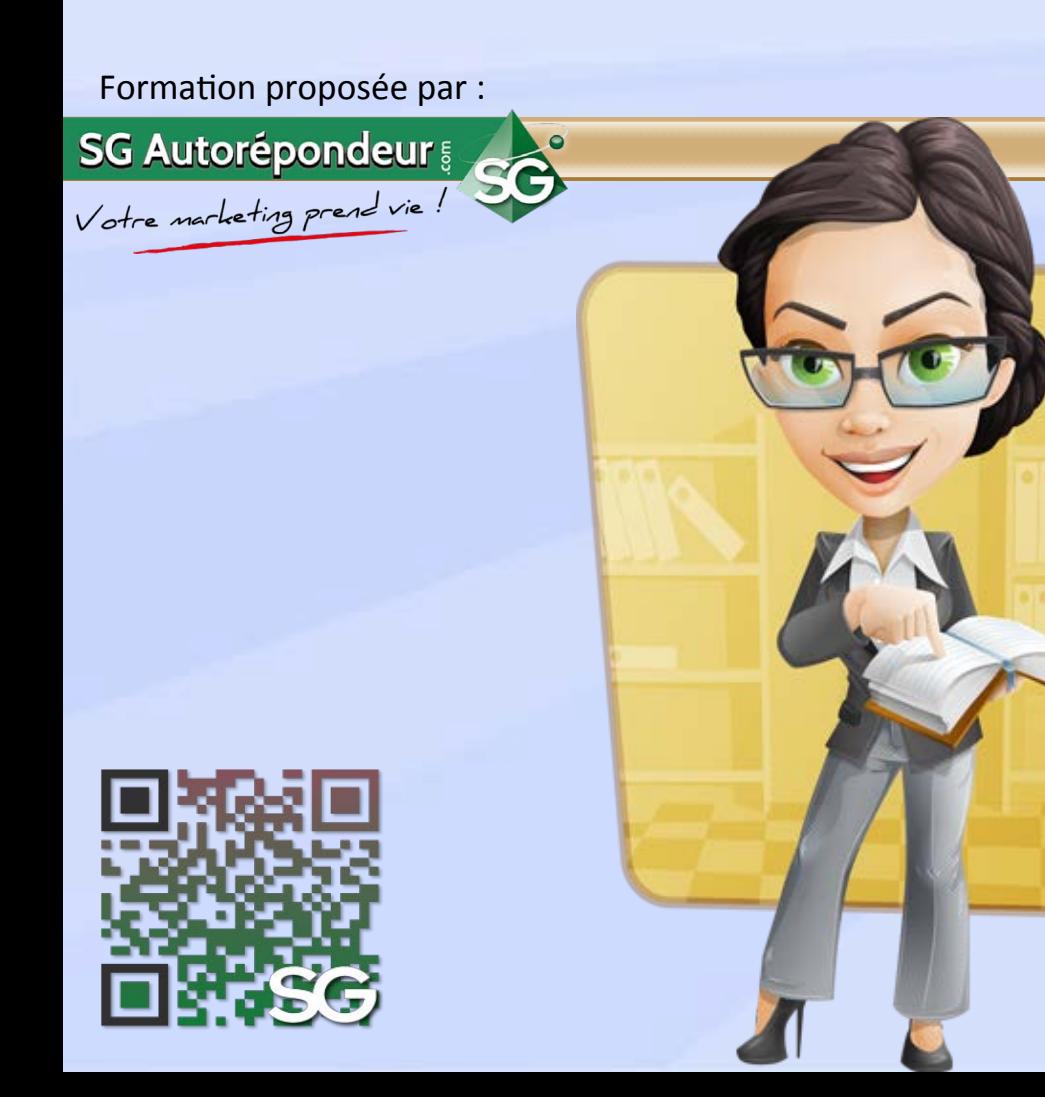

# **Chapitre 3 Split-tests** (tests A/B) **de vos formulaires**

www.sg-autorepondeur.com/blog

# **Pour le spécialiste… Introduction**

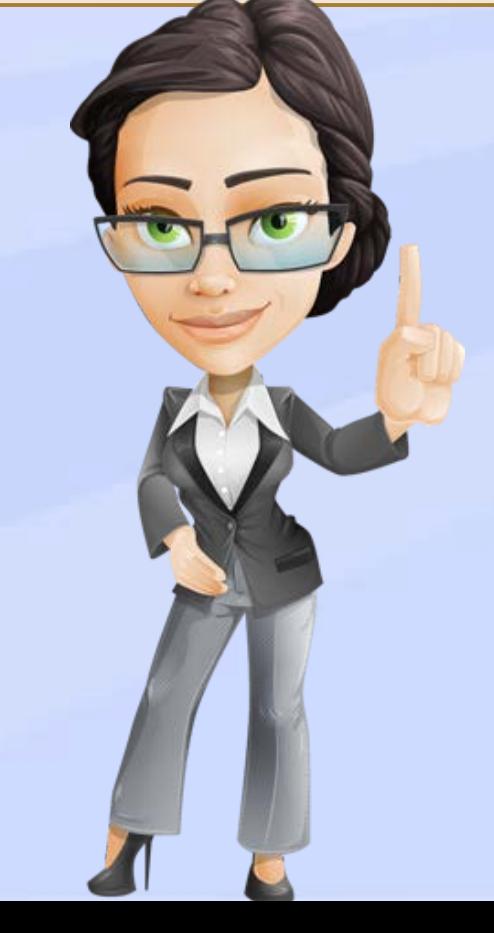

**L'A/B-testing est de plus en plus utilisé pour mettre en compétition :**

- 1. Différentes pages d'accueil de votre site.
- **2.** Plusieurs formulaires d'inscription.
- 3. Différentes pages qui sont affichées après l'inscription.
- 4. Plusieurs scénarios d'emails qui sont envoyés après l'inscription et sur une période choisie.
- 5. Diverses newsletters où l'on peut changer uniquement le sujet, ou une partie du message.
- 6. De multiples pages de captures, de ventes.
- 7. Etc.

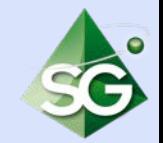

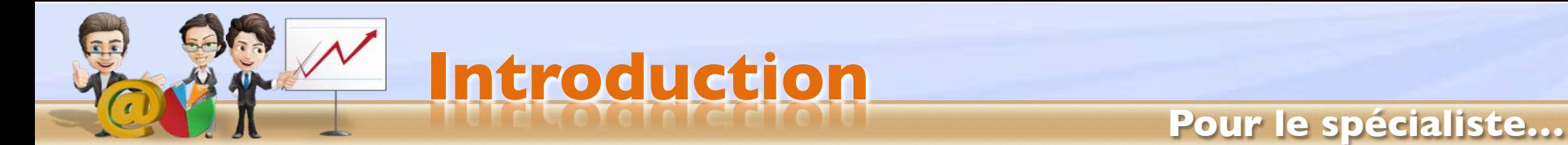

#### **Avantages du Split-testing**

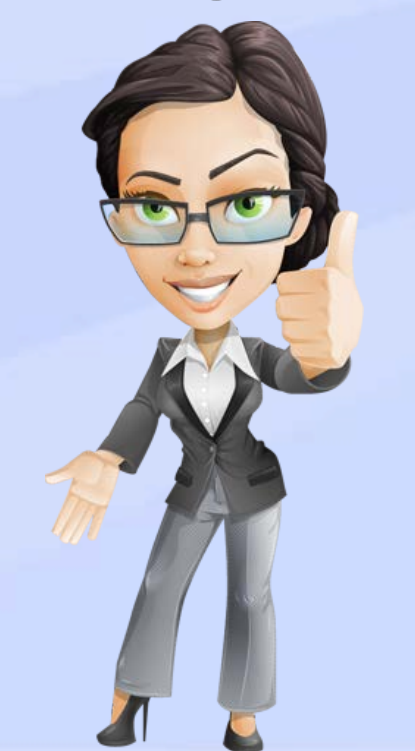

1. Connaître les emplacements les plus stratégiques afin de ne pas les polluer avec des bannières publicitaires.

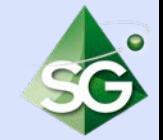

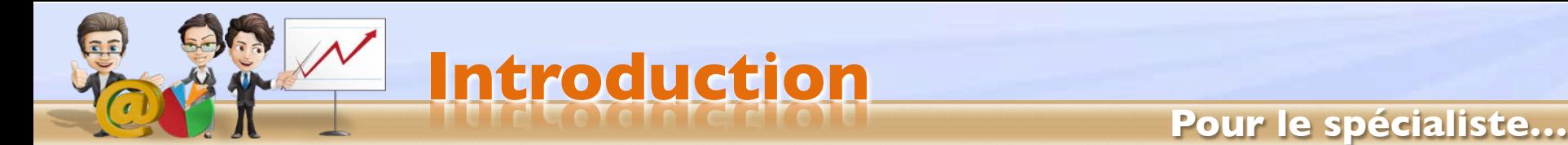

### **Avantages du Split-testing**

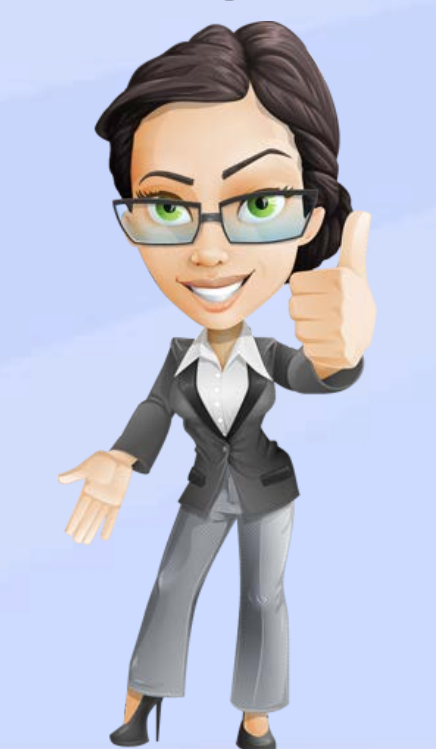

- 1. Connaître les emplacements les plus stratégiques afin de ne pas les polluer avec des bannières publicitaires.
- 2. Connaître les « phrases d'accroches » les plus captivantes et qui suscitent le plus de curiosité ainsi que les visuels de formulaires.

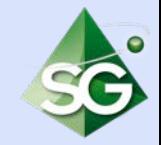

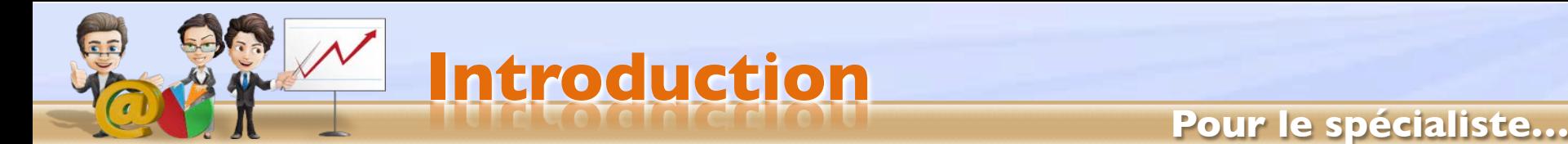

### **Avantages du Split-testing**

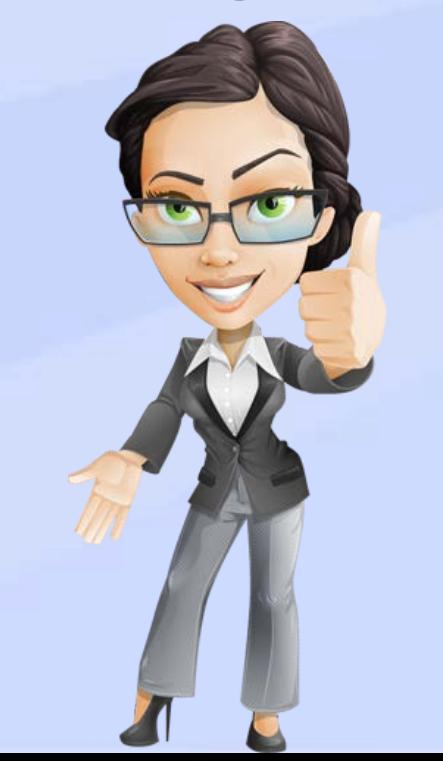

- 1. Connaître les emplacements les plus stratégiques afin de ne pas les polluer avec des bannières publicitaires.
- 2. Connaître les « phrases d'accroches » les plus captivantes et qui suscitent le plus de curiosité ainsi que les visuels de formulaires.
- 3. Finalement, optimiser et augmenter le nombre d'inscrits à votre newsletter pour augmenter le taux de conversion de votre site.

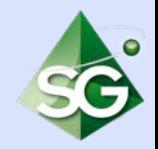

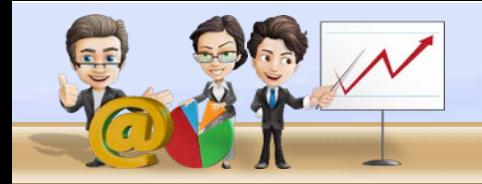

**Pour le spécialiste…**

# **Méthode 1**

# par analyse de sondages Comparer 2 formulaires sur la même page

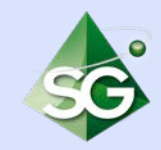

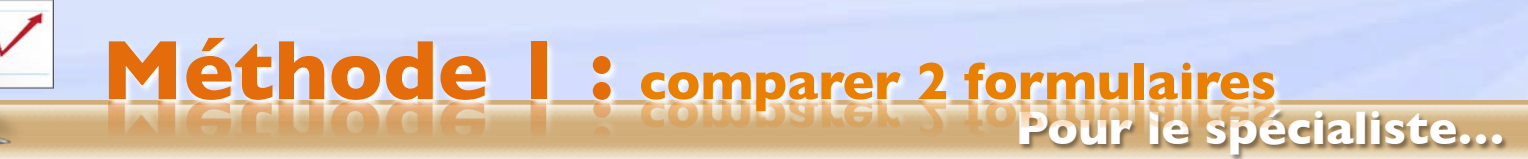

Recevez gratuitement.

Votre prénom

Recherche...

- contact

**ARTICLES RÉCENTS** 

Votre adresse email

**JE M'INSCRIS** 

Vos données restent confidentielles et

aucun spam ne vous sera envoyé.

### **Création de formulaires**

#### **Devenir masseuse**

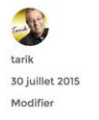

#### Pourquoi devenir Masseuse ?

Posté par tarik le vendredi, juillet 10th 2015 Enfant, ma mère me massait les pieds sur le divan lorsque nous regardions la TV, ce fut parmi les quelques beaux souvenirs de mon enfance, prémices d'une future vocation à devenir masseuse ?

Une quinzaine ou vingtaine d'années plus tard, le centre où je suivais les cours de yoga proposais aussi une formation professionnelle de massage. Je me suis inscrite à cette formation en 1991 que j'ai suivie scrupuleusement pendant deux années, en massant, massant, et encore massant. Chaque corps est une infinie source de découvertes.

Je peux dire que cela m'a beaucoup appris sur moi-même, car cette formation en massage était basée sur le développement personnel autant que sur le côté de la technique professionnelle. Je pense qu'il est indispensable d'associer le développement personnel dans cette approche si intime, où la seule frontière entre nous et l'autre, est l'huile.

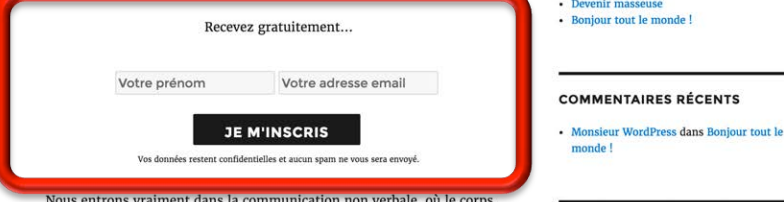

- 1. Nous allons créer 2 formulaires : un formulaire dans la barre latérale et un autre formulaire au sein d'un article.
- 2. Nous souhaitons connaître le formulaire qui converti le mieux...

# **Pour le spécialiste… Méthode 1 : comparer 2 formulaires**

#### **Création de formulaires**

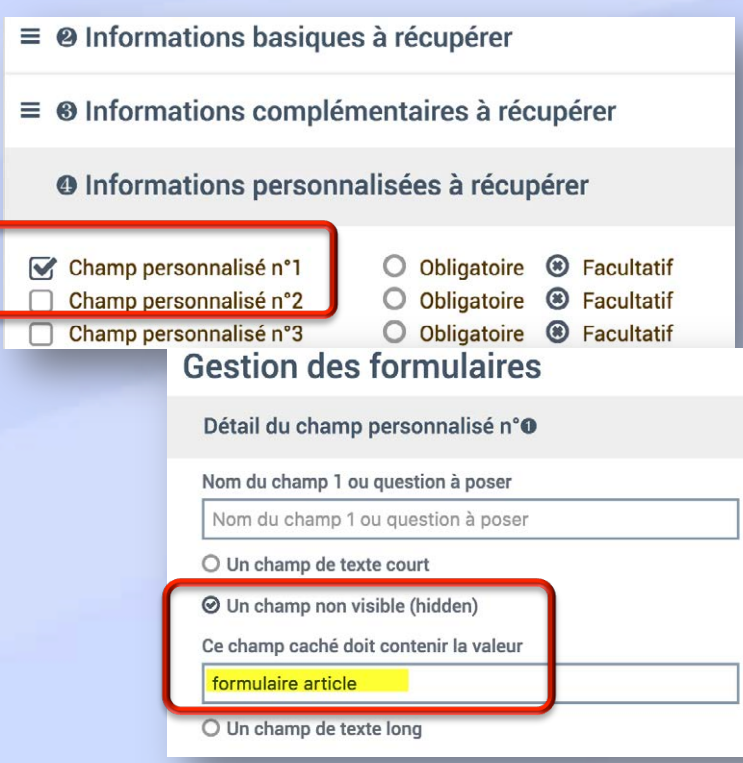

Pour chacun des formulaires, vous devrez veiller à créer un champ personnalisé, caché, avec une valeur représentant le formulaire (pour différencier les résultats.

Détail du champ personnalisé n°O

Nom du champ 1 ou question à poser

Nom du champ 1 ou question à poser

O Un champ de texte court

**⊘** Un champ non visible (hidden)

Ce champ caché doit contenir la valeur

formulaire widget

O Un champ de texte long

Q Una liata dáraulanta

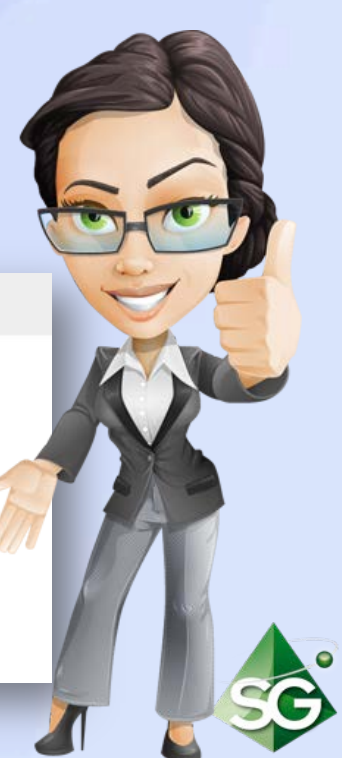

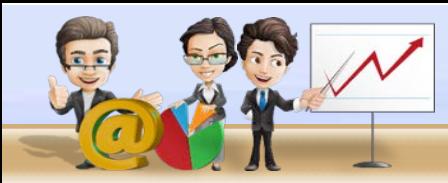

# **Pour le spécialiste… Méthode 1 : comparer 2 formulaires**

#### **Installation des formulaires**

#### Devenir masseuse

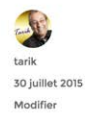

Pourquoi devenir Masseuse ? Posté par tarik le vendredi, juillet 10th 2015 Enfant, ma mère me massait les pieds sur le divan lorsque nous regardions la TV, ce fut parmi les quelques beaux souvenirs de mon enfance, prémices d'une future vocation à devenir masseuse ?

Une quinzaine ou vingtaine d'années plus tard, le centre où je suivais les cours de yoga proposais aussi une formation professionnelle de massage. Je me suis inscrite à cette formation en 1991 que j'ai suivie scrupuleusement pendant deux années, en massant, massant, et encore massant. Chaque corps est une infinie source de découvertes.

Je peux dire que cela m'a beaucoup appris sur moi-même, car cette formation en massage était basée sur le développement personnel autant que sur le côté de la technique professionnelle. Je pense qu'il est indispensable d'associer le développement personnel dans cette approche si intime, où la seule frontière entre nous et l'autre, est l'huile.

Recevez gratuitement...

Votre prénom Votre adresse email **JE M'INSCRIS** 

Vos données restent confidentielles et aucun spam ne vous sera envoyé.

Nous entrons vraiment dans la communication non verbale, où le corps

#### Recevez gratuitement...

Votre prénom

Votre adresse email

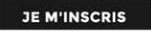

Vos données restent confidentielles et aucun spam ne vous sera envoyé.

Recherche.  $\mathbf{Q}$ 

#### **ARTICLES RÉCENTS**

- contact · Devenir masseuse
- Bonjour tout le monde !

#### **COMMENTAIRES RÉCENTS**

• Monsieur WordPress dans Bonjour tout le monde!

#### Il ne reste plus qu'à installer les formulaires où nécessaire.

Après quelques inscriptions, yous pourrez retourner sur votre compte SG Autorépondeur.

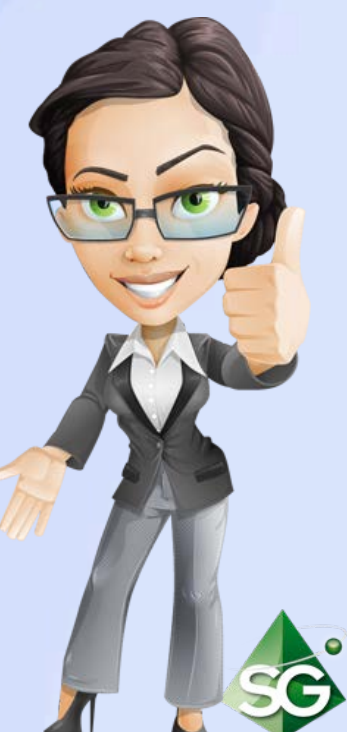

## **Outil d'analyse A/B sur SG Autorépondeur**

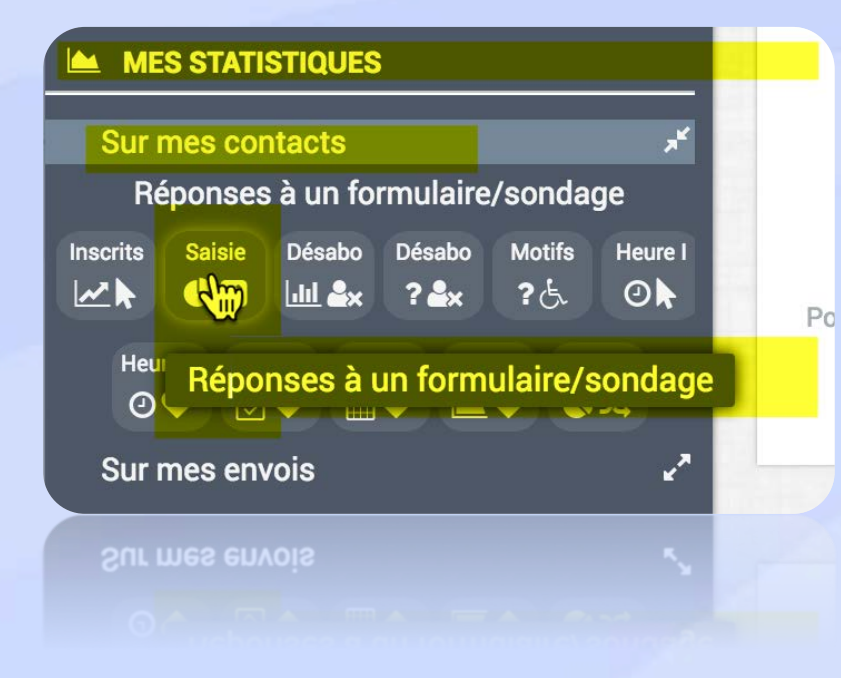

Rendez-vous dans votre espace de gestion, puis cliquez sur **Menu complet**, descendez sur **MES STATISTIQUES**, cliquez sur « **Sur mes contacts »** et, enfin, sur l'icône **Réponses à**  un formulaire/sondage.

**Méthode 1 : comparer 2 formulaires**

## **Outil d'analyse A/B sur SG Autorépondeur**

Attendez quelques jours pour avoir des inscriptions, puis, de retour sur votre compte, choisissez la liste liée aux 2 formulaires.

Dans notre exemple, nous avons 4 inscrits et nous souhaitons savoir quel formulaire a suscité le plus d'inscriptions.

#### Analyse de sondages et/ou questionnaires

O Cette option vous permet d'analyser les réponses à votre formulaire d'inscription. Cette analyse prend en compte les règles de répartition ou de segmentation.

#### Choix de la liste de diffusion

**Méthode 1 : comparer 2 formulaires**

Liste de votre formulaire d'inscription

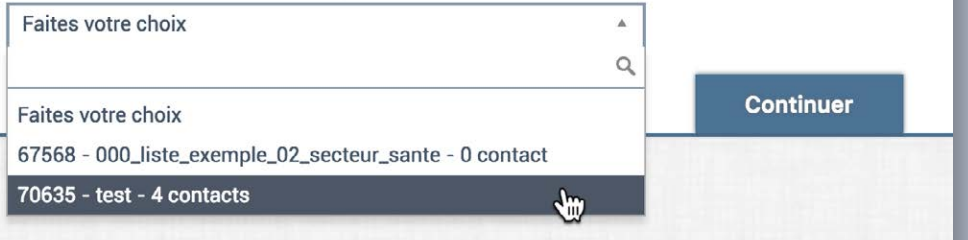

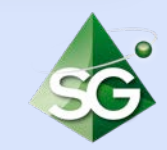

## **Pour le spécialiste… Méthode 1 : comparer 2 formulaires**

Choisissez le champs personnalisé 1.

C'est celui qui contient « position article » ou « position widget ».

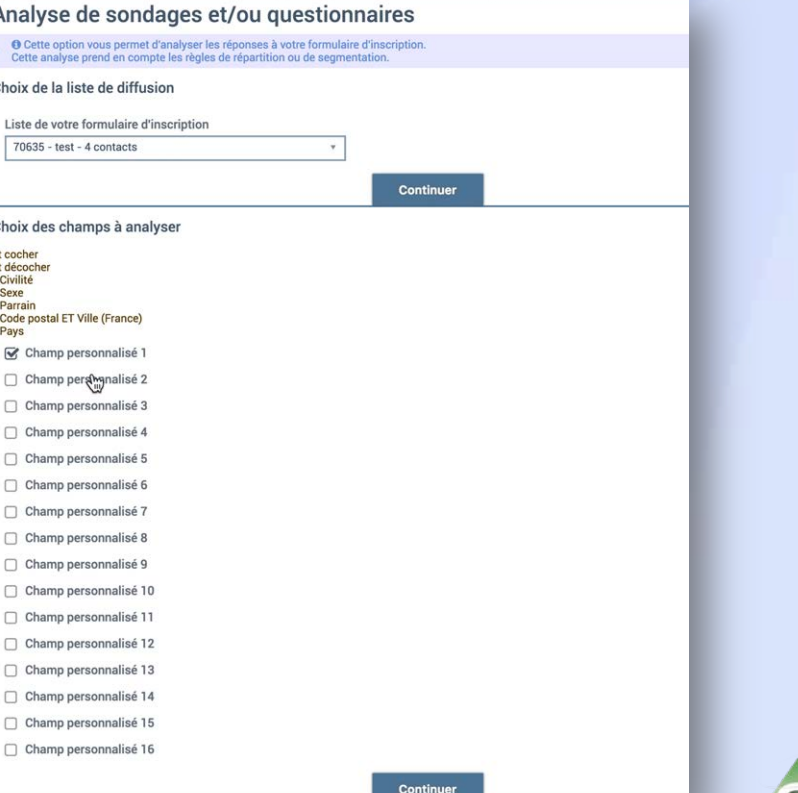

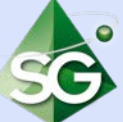

# **Pour le spécialiste… Méthode 1 : comparer 2 formulaires**

**Continuer** 

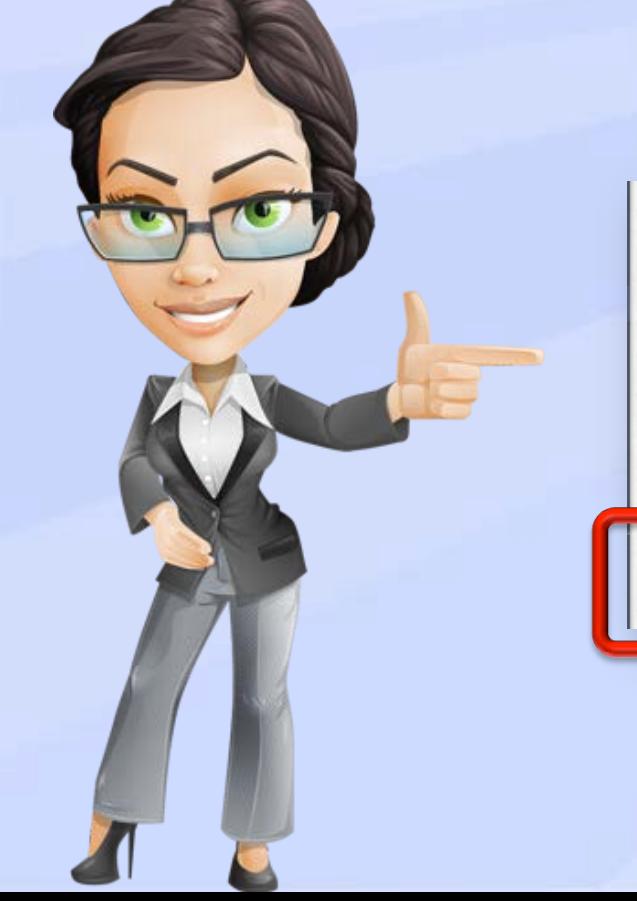

#### Analyse de sondages et/ou questionnaires

O Cette option vous permet d'analyser les réponses à votre formulaire d'inscription. Cette analyse prend en compte les règles de répartition ou de segmentation.

#### Choix de la liste de diffusion

Liste de votre formulaire d'inscription

70635 - test - 4 contacts

 $\equiv$  Analyse des champs personnalisés

Il ne reste plus qu'à cliquer sur **Analyse des champs personnalisés**. 

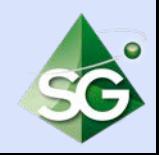

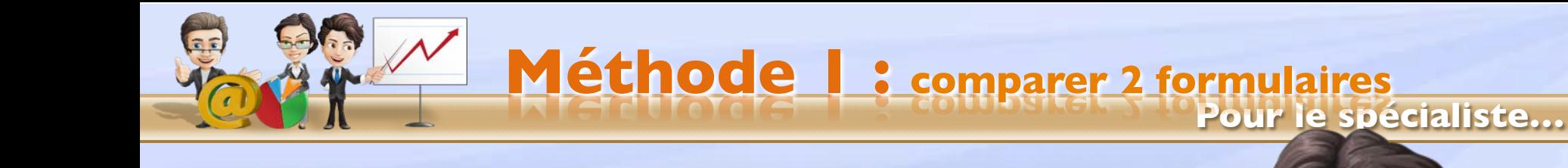

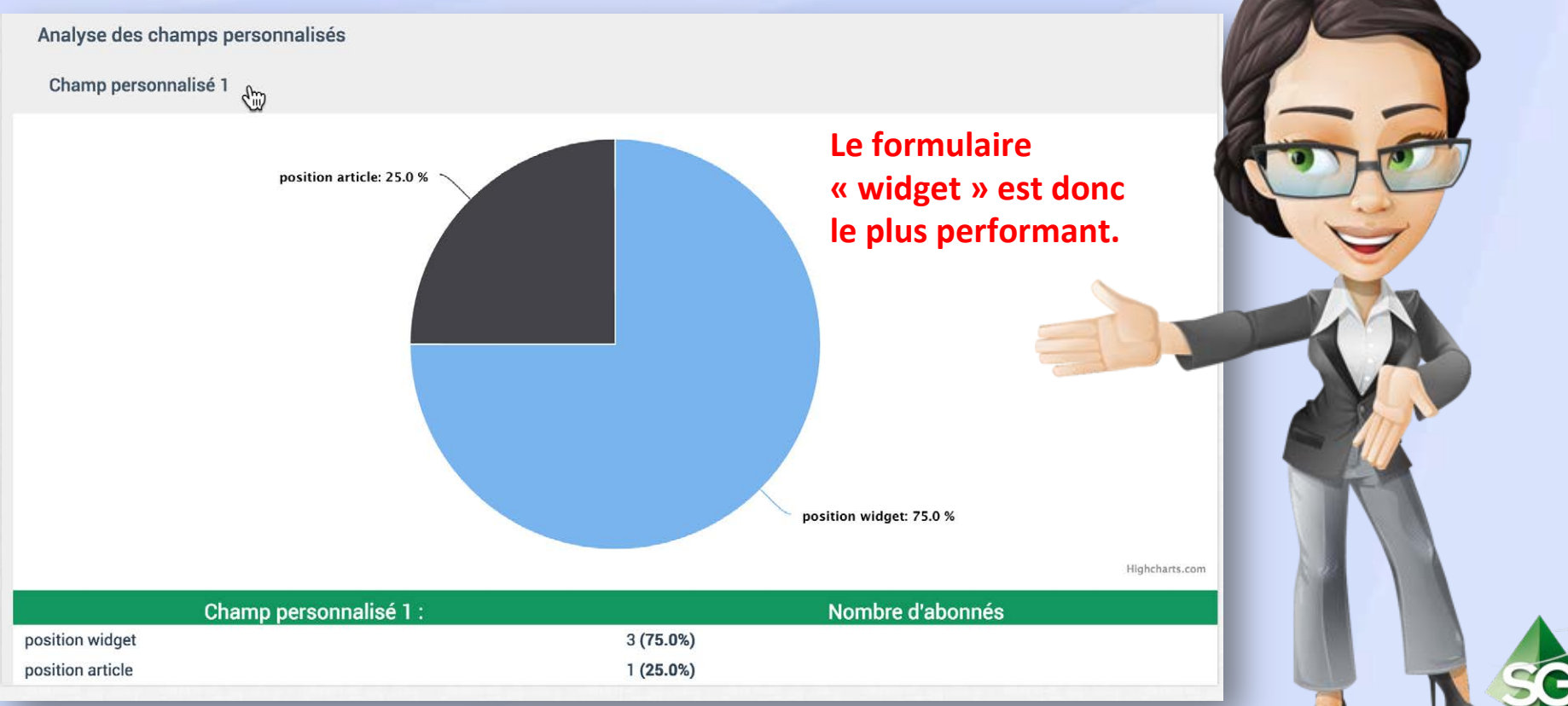

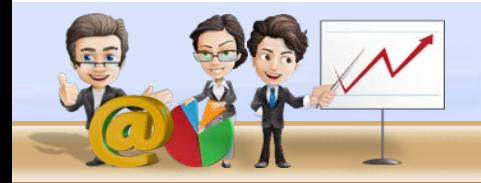

#### **Pour le spécialiste…**

# **Méthode 2**

Par A/B Testing de pages de capture (même formulaire sur les 2 pages) Comparer 2 pages de capture

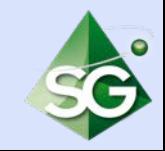

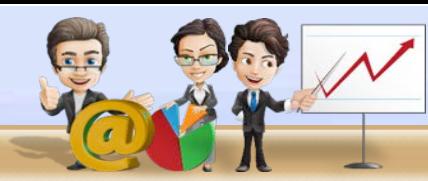

Voici le même formulaire installé sur 2 pages de capture différentes. Nous voulons savoir quelle est la page de capture qui converti le plus.

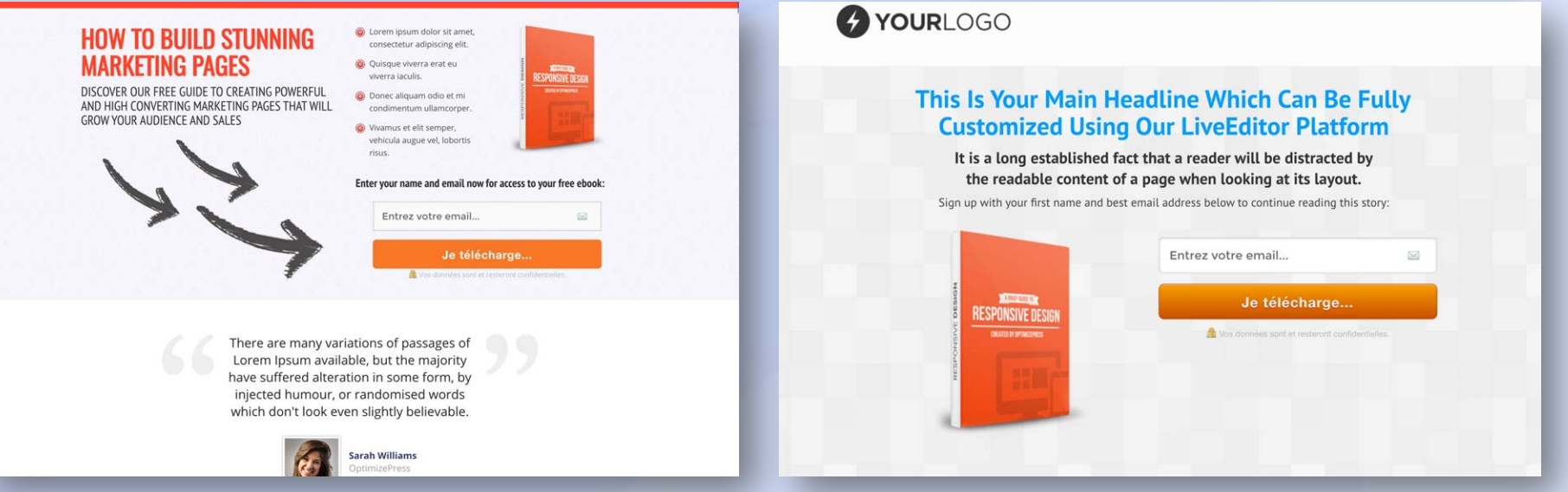

http://www.bien-demarrer.fr/essai3/page-test-2/ http://www.bien-demarrer.fr/essai3/page-test-1/

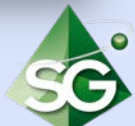

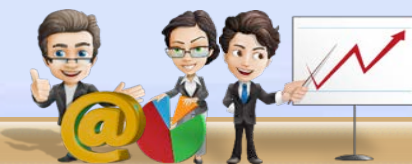

Voici le même formulaire installé sur 2 pages de capture différentes. Nous voulons savoir quelle est la page de capture qui converti le plus.

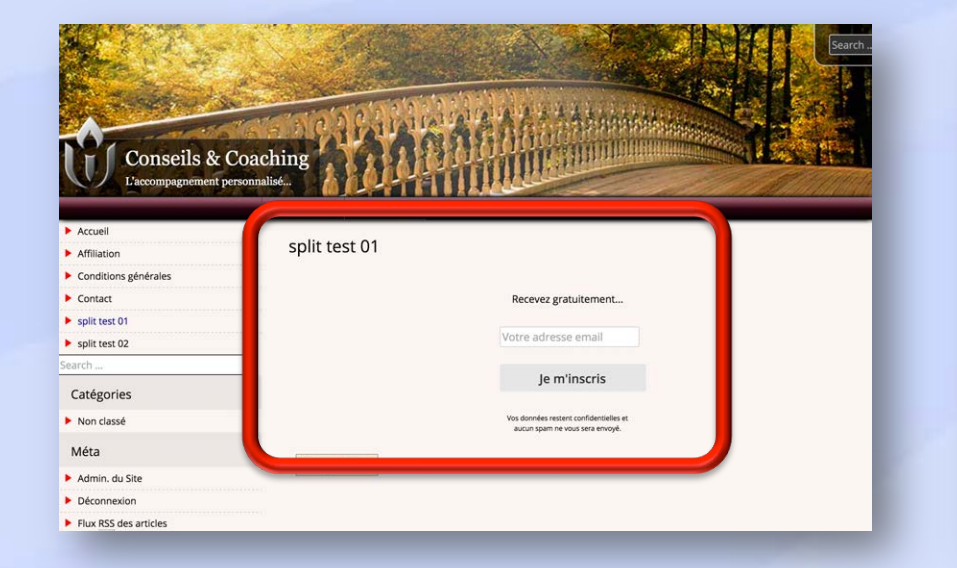

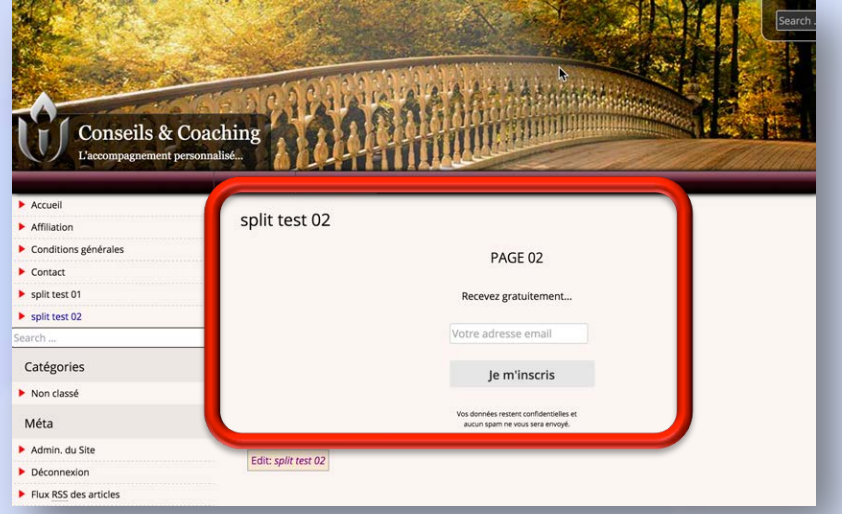

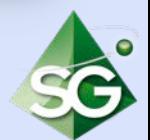

http://www.bien-demarrer.fr/conseils/split-test-01/ http://www.bien-demarrer.fr/conseils/split-test-02/

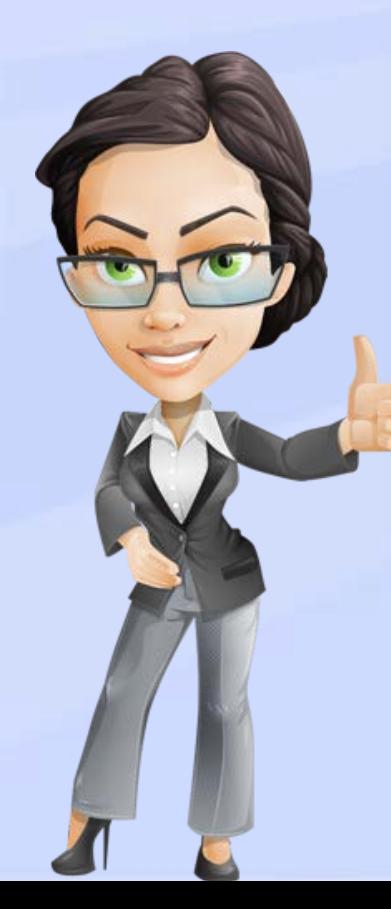

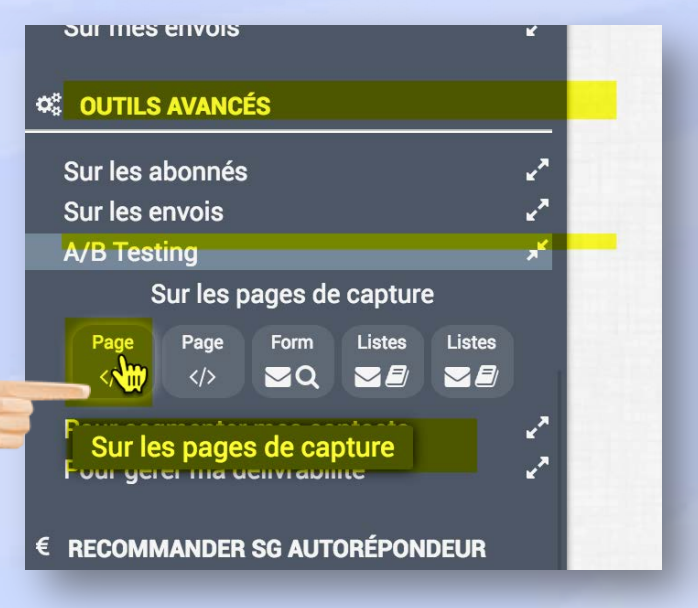

#### **OUTILS AVANCÉS** Sur les abonnés Sur les envois **A/B Testing** Sur les pages de capture (rapport) **Listes Listes** Page Page Form  $\triangleright$   $\triangleright$  $\langle$ />  $\nabla$ F  $\nabla$ E Pour seg Sur les pages de capture (rapport) Pour gérer ma deuvraisme

#### Pour configurer l'A/B Testing

Pour voir les résultats (rapport)

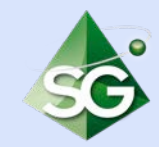

- 1. Dans la présente méthode, nous allons utiliser une fonctionnalité dédiée de SG Autorépondeur.
- 2. Nous allons utiliser l'A/B-testing sur les pages de capture.

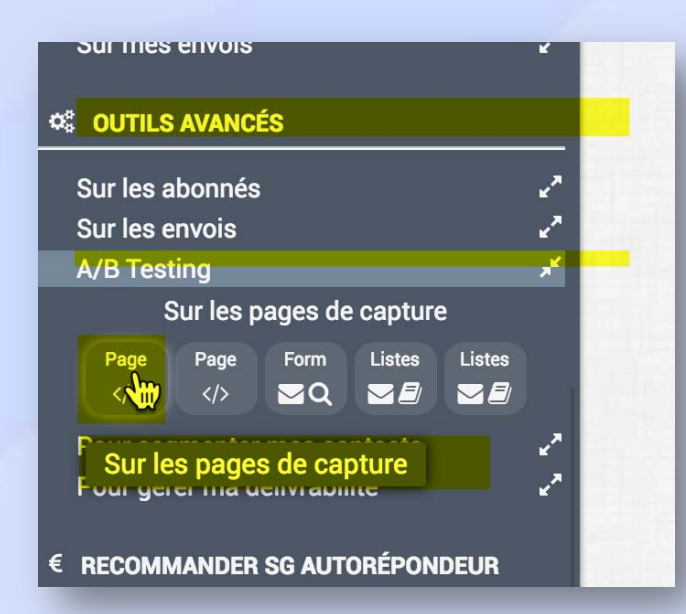

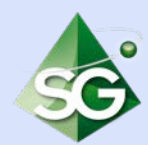

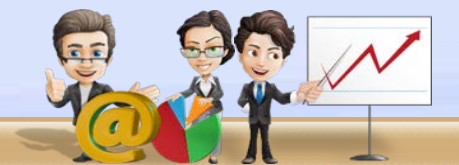

## Entrez les 2 urls à tester.

#### Le split testing squeeze page

O Cette option vous permet de tester l'efficacité de plusieurs pages de capture ou de vente en y ajoutant le même formulaire d'inscription. Vous obtenez ainsi une analyse des pages de vente qui ont généré le plus d'inscriptions.

**Méthode 2 : comparer 2 pages de capture**

#### Choix des différentes pages à tester

Entrez l'url de votre page n°1

http://www.bien-demarrer.fr/conseils/split-test-01/

Entrez l'url de votre page n°2

http://www.bien-demarrer.fr/conseils/split-test-02/

**O** Le code à insérer s'affichera ci dessous.

**Continuer** 

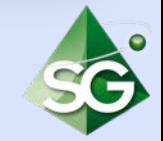

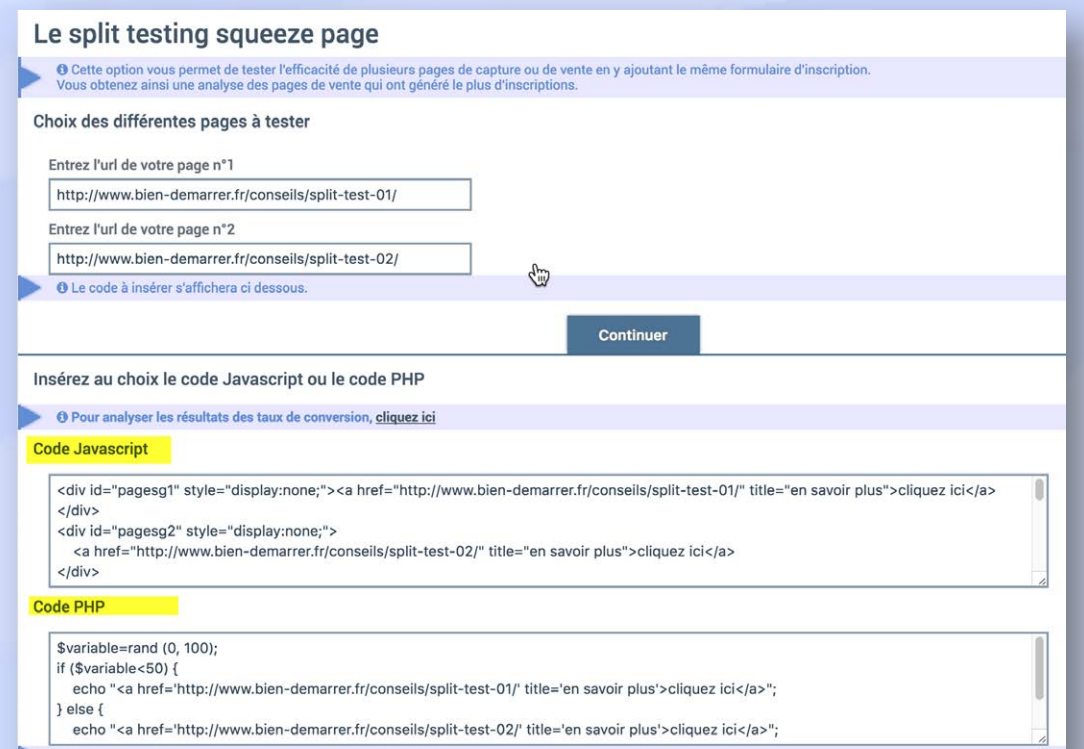

® Pour Wordpress il suffit d'installer le plugin "Allow PHP in posts" et d'ajouter [php]Code PHP ici[/php] dans votre article.

Un code javascript OU un code php vous est alors proposé. 

Il faut intégrer ce code (l'un ou l'autre) dans vos 2 pages. 

L'intégration dépend de la configuration de votre site (site html/php, wordpress et ses plugins optimizepress, sumome etc.) et ne relève pas de ce tutoriel. 

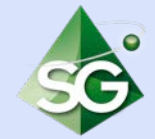

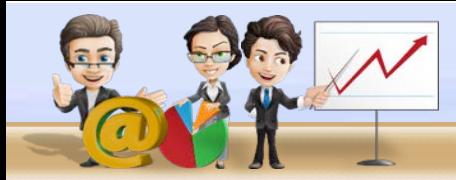

# **Méthode 2 : comparer 2 pages de capture**

**Vos 2 pages sont** 

**Pour le spécialiste…**

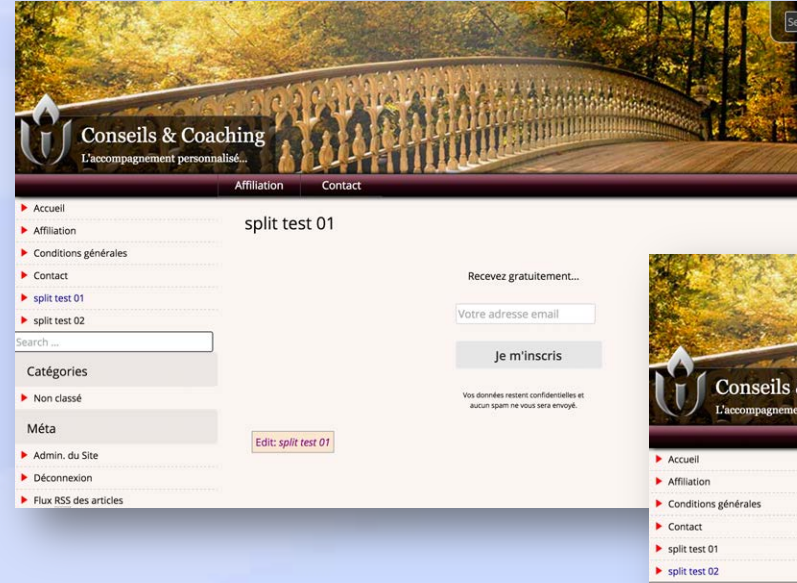

Laissez passer quelques jours / semaines avant d'analyser les résultats.

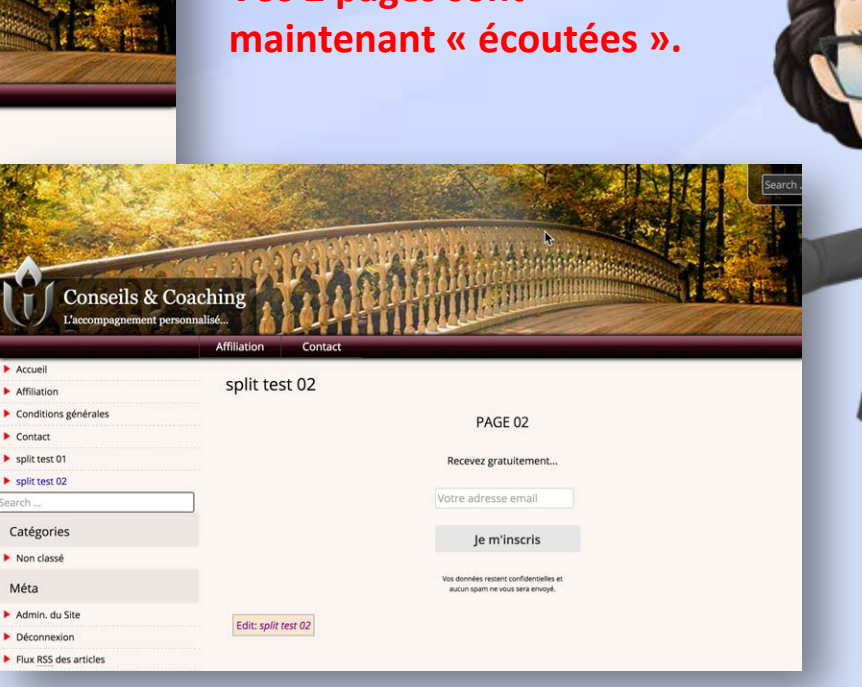

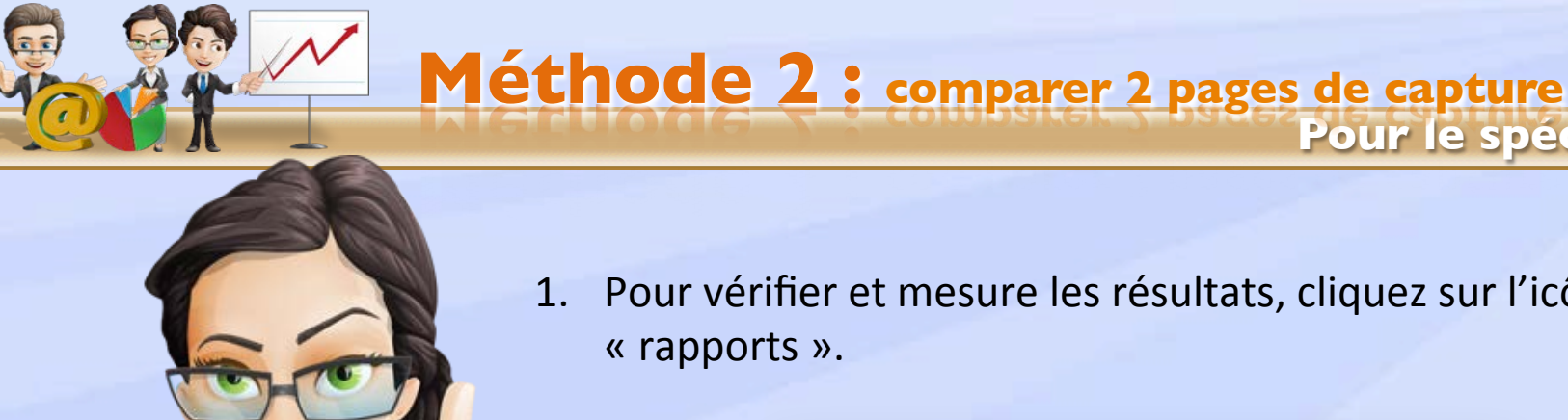

1. Pour vérifier et mesure les résultats, cliquez sur l'icône « rapports ». 

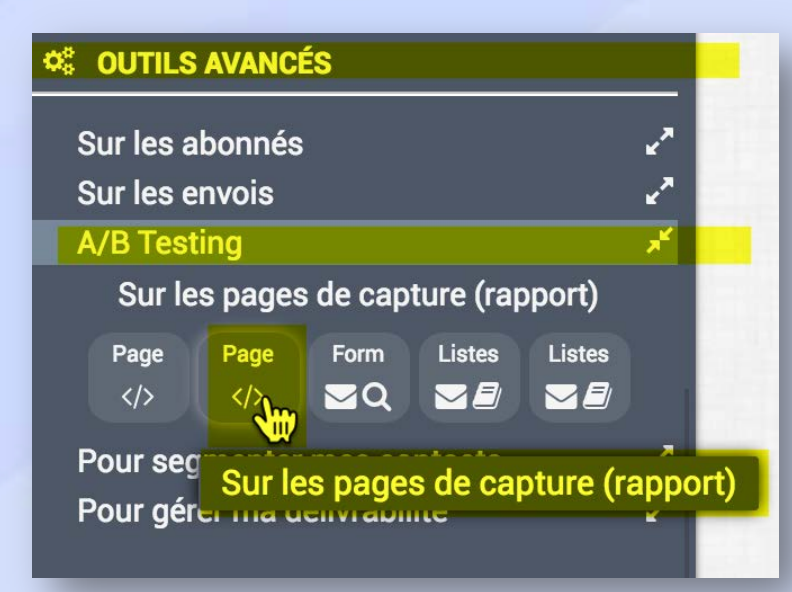

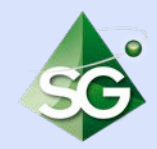

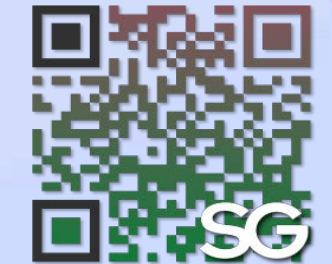

# Passez au chapitre suivant svp

# *Merci !*

**Pour aller plus loin…**

www.sg-autorepondeur.com/blog